## **GIORGIO ARMANI**

## **SAMSUNG**

# 使用说明书

#### 版权信息

- Bluetooth<sup>®</sup> 是世界各地 Bluetooth SIG公司 的注册商标。 蓝牙 QD ID: B012968
- Picsel和Picsel ViewerTM是Picsel技术公司的 商标。
- Windows Media Player<sup>®</sup> 是 Microsoft 公司 的注册商标。

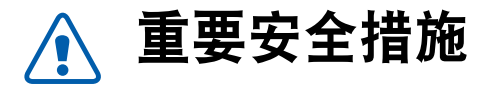

■ 如未遵守以下注意事项, 可能会引起危险或违反法律。

#### 交通安全第一

驾车时不要使用手机。如要通话,请先停车。

#### 加油时关机

在加油站 (维修站)或靠近易燃物品、化学制剂的地方,请勿 使用手机。

#### 乘坐飞机时要关机

移动电话会造成干扰,在飞机上使用手机不仅危险而且是违法 的。

#### 在医疗设备附近关机

医院或卫生保健机构可能会使用对无线频率敏感的设备。请严 格遵守所有规章和准则。

#### 干扰

移动通信可能会受到无线电干扰。无线电干扰会影响手机的性 能。

#### 遵守特殊规定

在任何地方都要遵守特殊规定。在禁止使用手机或可能产生干 扰或危险时,必须关闭手机。

#### 防水

此手机不能防水,请保持其干燥。

#### 合理使用

仅在正常位置 (耳边)使用手机。开机后,不要无故用手触摸 手机上端内置天线。

#### 紧急呼叫

输入当地的紧急呼叫号码。按 [一] 键拨打。

#### 手机放置于儿童触摸不到的地方

手机和其所有配件 (包括附件) 应放置于儿童触摸不到的地 方。

#### 配件和电池

请使用三星公司专用电池和配件,如耳机和充电器等。使用非 三星配件可能会损坏手机并可能引起危险。

- 如果使用与手机不匹配的电池,可能引起爆炸。
- 请按照生产商的说明,处理欲废弃的电池。

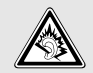

长时间以非常高的音量用耳机收听可能会损坏您的 听力。

#### 授权服务

必须由专业人员进行安装或维修。

关于更详细的安全信息, 见 46 页的 "健康和安全信息"。

## 本说明书简介

本使用说明书叙述有关如何使用手机的简明信息。如欲迅速掌 握本手机的基本使用方法,请参照 "开始使用"和 "特殊功 能"。

在本说明书中,有下列指示图标:

- $\overline{\mathsf{M}}$ 表示您需要仔细阅读关于安全或手机功能的信息。
- → 表示您需要按下导航键,滚动到指定的选项,然后选 择该选项。
- [ ] 表示手机上的按键。例如 [ ~ ]。

## 本手机的特殊功能

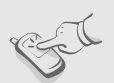

#### • 触摸屏

手机有触摸显示屏。用手指触摸屏幕, 即可使用所需功能。

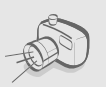

#### • 照相机和摄像机

使用手机内置的照相机拍照或录像。

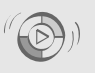

#### • 与 **Windows Media Player** 同步

从 Windows Media Player 将音乐文件直 接传送至手机。

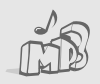

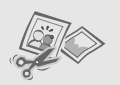

#### • 音乐播放器

将手机用作音乐播放器,播放音乐文件。 收听音乐时,可使用部分其它手机功能。

## • 图片编辑器

编辑或装饰图片。

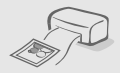

## • 打印照片 打印照片,可留住您最美好的瞬间。

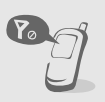

#### • 脱机模式

在飞机上,将手机切换到脱机模式,以便 使用手机的非无线功能。

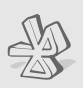

#### • 蓝牙

使用无线蓝牙技术连接其它设备,并传送 媒体文件和个人数据。还可使用立体声蓝 牙耳机,欣赏优质的立体声音乐。

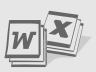

#### • 文件浏览器 打开手机上各种格式没有损坏的文件。

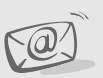

#### • 电子邮件

发送和接收带有图片、视频和音频附件 的电子邮件。

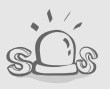

#### • **SOS** 信息

在紧急情况下向家人或朋友发送 SOS 信息 求救。

## ■目录

### 配件介绍

您可能拥有下列配件

## 开始使用

使用手机的初始步骤

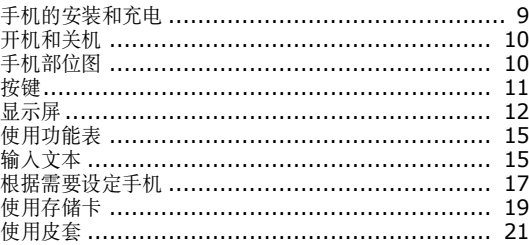

### 特殊功能

22

35

46

8

9

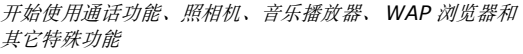

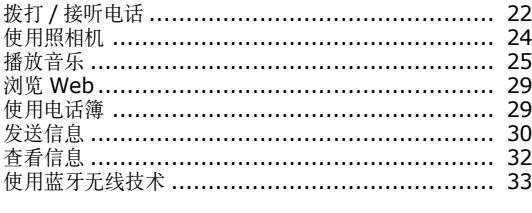

#### 功能表功能

列出所有功能选项

### 健康和安全信息

## 功能表

I

I

I

#### 如欲进入功能表模式, 在待机状态下触摸 !!.

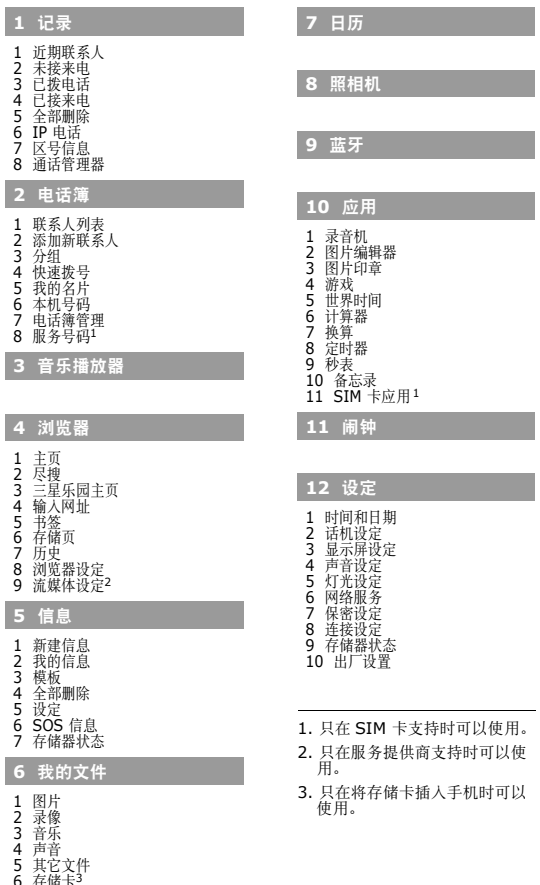

6 存储卡<sup>3</sup><br>7 存储器状态

## <span id="page-10-0"></span>配件介绍

<span id="page-10-1"></span>您可能拥有下列配件

- 手机
- 旅行充电器
- 电池
- 皮套
- 使用说明书

可向当地的三星经销商购得各种配件。

- 随手机提供的配件和三星经销商出售的配件可能随国家地 区的不同而不同。
	- 购买的配件 (电池,充电器等)只能用在与之相配套的三 星原装产品上。
	- 购买的配件 (电池,充电器等)用在其它产品上而出现问 题时,将不给予保修。

<span id="page-11-0"></span>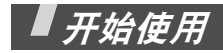

<span id="page-11-1"></span>使用手机的初始步骤

## <span id="page-11-2"></span>手机的安装和充电

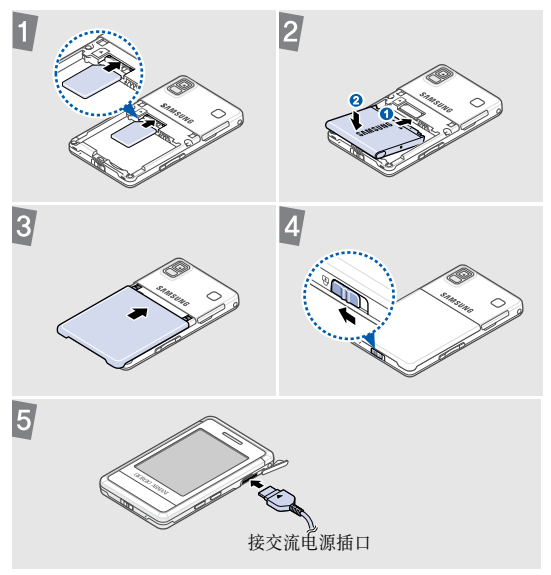

## 取下电池盖

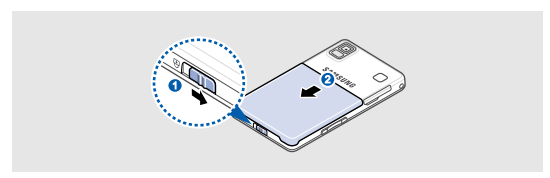

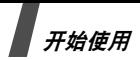

## <span id="page-12-0"></span>开机和关机

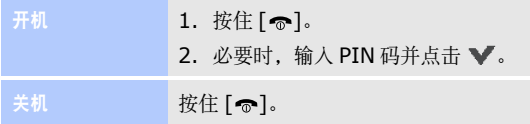

## <span id="page-12-1"></span>手机部位图 前视图

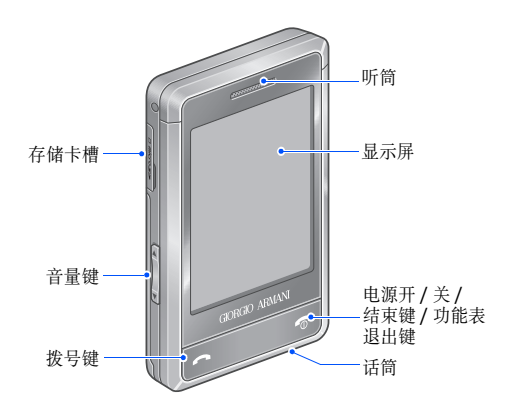

后视图

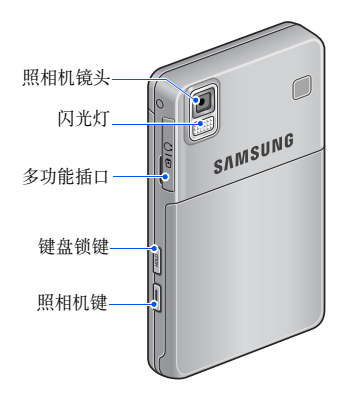

#### ■ 您可以锁定显示屏和按键, 以防无意中按下任何按键 引起手机意外操作。如欲锁定或解锁,按住 [**HOLD**]。

## <span id="page-13-0"></span>按键

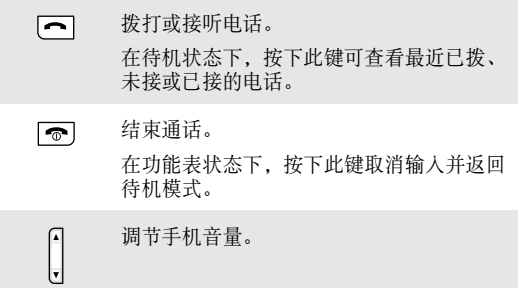

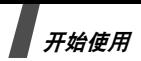

 $\frac{1}{2}$ 

按住此键,可锁定显示屏和按键或解锁。

在待机模式下,按住此键可打开照相机。  $\sqrt{ }$ 在照相机模式下,可进行拍照或录像。

#### <span id="page-14-0"></span>显示屏

#### 屏幕设置

您的手机屏幕是触摸屏。此触摸屏仅支持手指触摸。不支持 手指甲,手写笔或者其他手写工具。

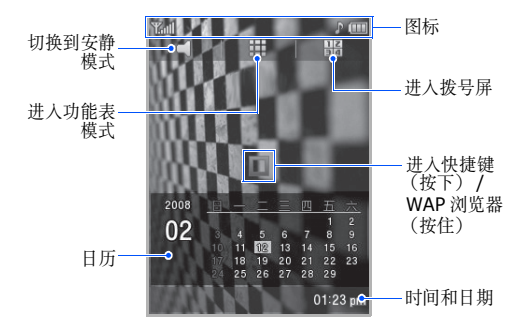

■ 在日历或时钟上迅速向左或向右移动手指, 可从一项 切换到另一项。

当一段时间未使用手机时,屏幕变黑。此时如果发生 一事件屏幕会变亮,但此时屏幕处于自动锁定状态, 必须按下任意按键激活屏幕,才可进行其它操作。

## 图标

屏幕最上一行可显示下列图标,以表示手机状态。显示屏上 显示的图标可能随所在国家或服务提供商而异。

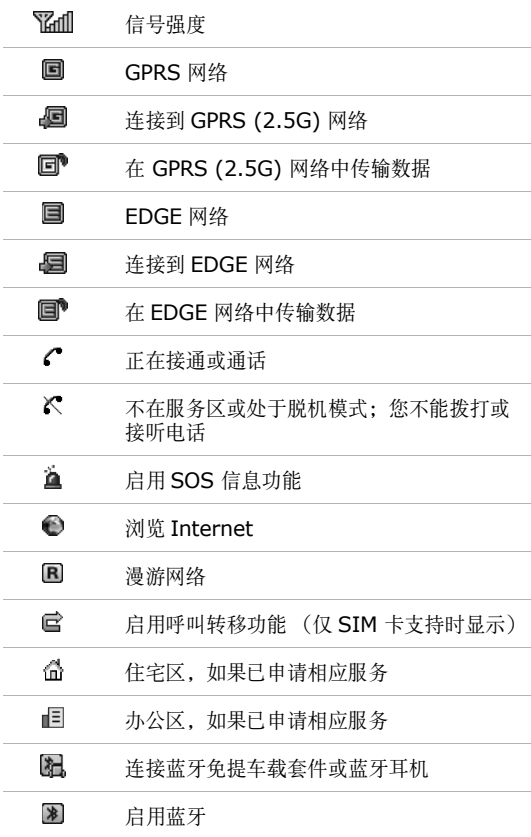

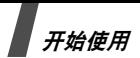

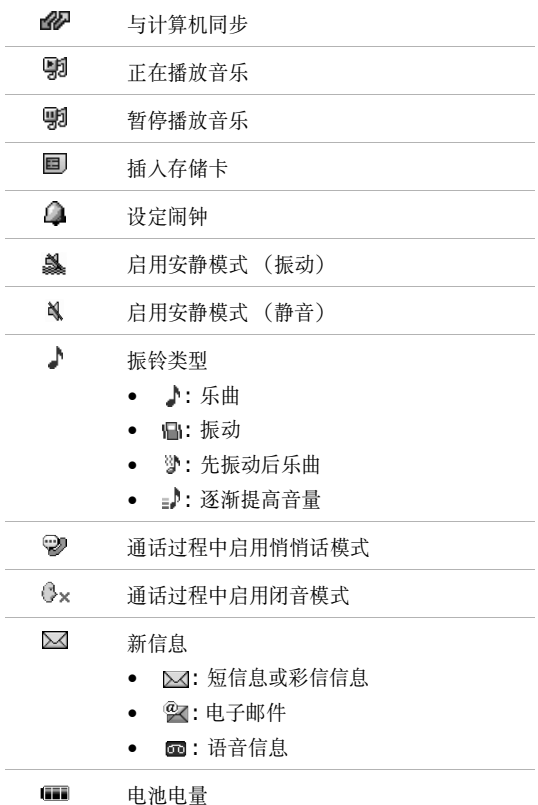

## <span id="page-17-0"></span>使用功能表

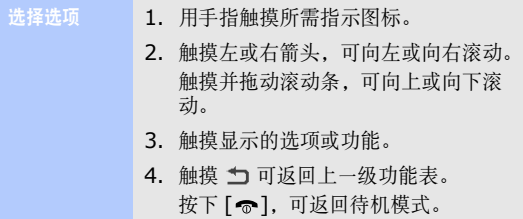

## <span id="page-17-1"></span>输入文本

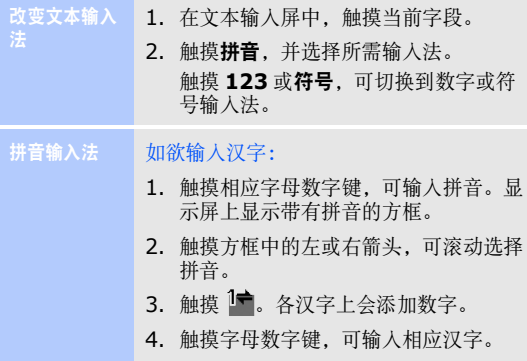

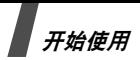

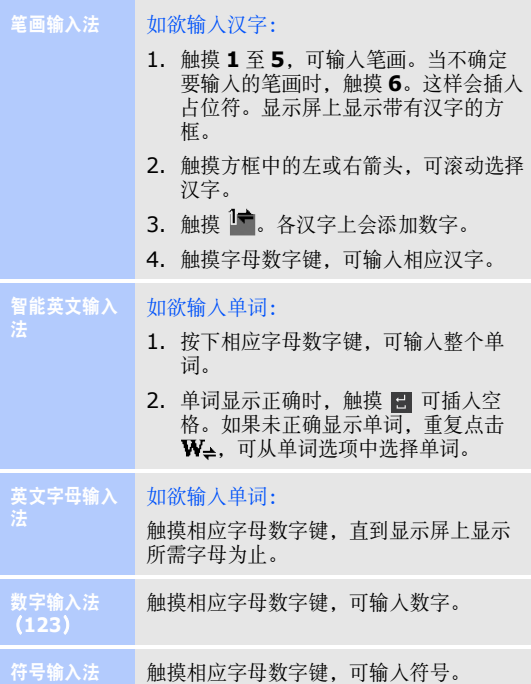

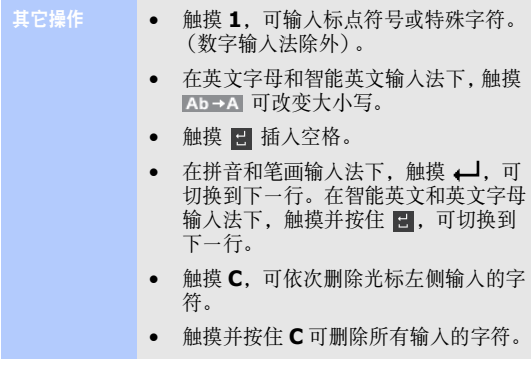

## <span id="page-19-0"></span>根据需要设定手机

在待机模式下,触摸 : 并选择设定 → 话机设定 → 语言 → 选择语言。 1. 选择语言。 2. 触摸 ▼。 在待机模式下,触摸 !!! 并选择设定 → 声音设定 → 来电 → 响铃类型。 1. 选择铃声类型。 显示语言 来电铃声

- 
- 2. 选择铃声。
- 3. 触摸 凹。

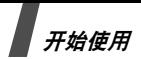

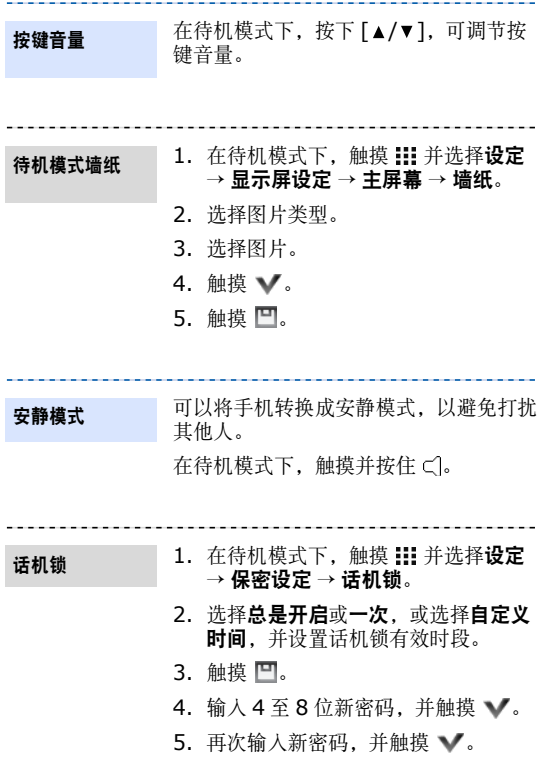

首次进入需要输入密码的功能表时,需要设置新密 码。

## <span id="page-21-0"></span>使用存储卡

可以使用存储卡,增大手机存储容量。手机支持 2GB 或更 小的存储卡。

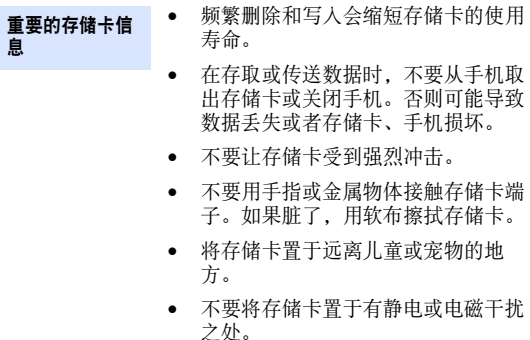

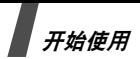

插入存储卡

1. 标签面向下,将存储卡插入卡槽。

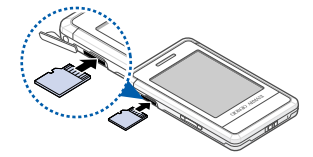

2. 按下存储卡,直到锁定到位为止。

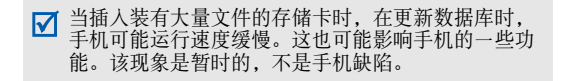

取出存储卡

1. 按下存储卡,使卡脱离存储卡槽。 2. 从卡槽取出卡。

## <span id="page-23-0"></span>使用皮套

随手机提供耐用的便携皮套。当恰当使用时,可协助保护手 机,防止手机被损坏。

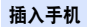

将手机插入到位。

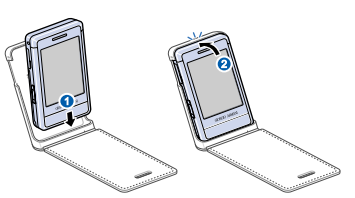

取出手机

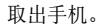

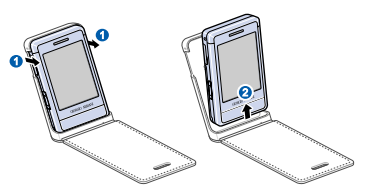

当合上套盖时,显示屏关闭,并自动锁 定。

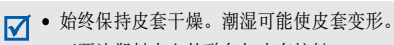

• 不要让塑料卡上的磁条与皮套接触。

<span id="page-24-0"></span>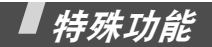

<span id="page-24-1"></span>开始使用通话功能、照相机、音乐播放器、 *WAP* 浏览器和其它特殊 功能

## <span id="page-24-2"></span>拨打 / 接听电话

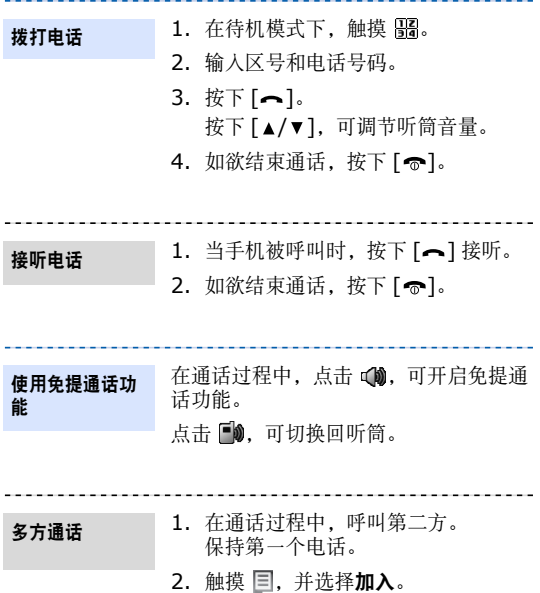

- 3. 重复第 1 步和第 2 步, 可添加更多 通话方。
- 4. 在多方通话过程中:
	- 触摸 目 并洗择选择单方→ 单方通 话,可与一方单独通话。
	- 触摸 目 并洗择选择单方 → 删除, 可使一方退出通话。
- 5. 按下  $[<sub>3</sub>]$ , 可结束多方通话。

■ 最多可添加 5 个通话方。

拨打 **IP** 电话

- 1. 在待机模式下,输入区号和电话号 码。
- 2. 触摸 , 并选择 IP 电话。
- 3. 在电话号码前显示默认 IP 电话接入 号码。
- 4. 按下  $[-1, 1]$
- 5. 按下 [ ], 可结束通话。
- 只有当网络支持时,才有本功能。

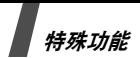

## <span id="page-26-0"></span>使用照相机

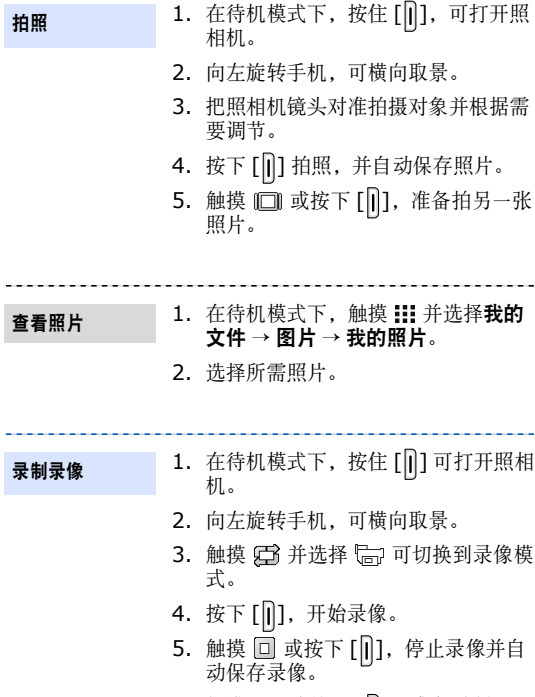

6. 触摸 1□ 或按下 [‖],准备录制另一 段录像。

## 查看录像

#### 1. 在待机模式下,触摸 ::: 并选择我的  $\texttt{y}$ 件 → 录像 → 我的录像。

2. 选择所需录像。 播放录像与播放音乐相同。见 28 页。

## <span id="page-27-0"></span>播放音乐

准备音乐文件

使用下列方法:

- 从无线网络下载。
- 使用Samsung PC Studio 从计算机 下载。见 Samsung PC Studio 使 用说明书。
- 通过蓝牙功能接收。
- 复制到存储卡上,并把存储卡插入手 机。
- 复制到存储卡上。见下节。
- 将音乐文件与 Windows Media Player 同步。见 27 页。

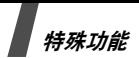

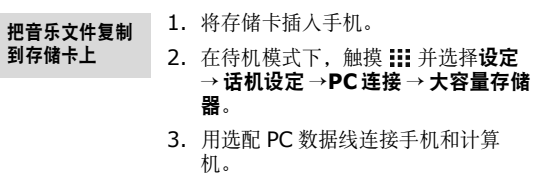

- 4. 当计算机上显示弹出窗口时, 选择打 开此设备以查看文件。
- 5. 把文件从计算机复制到存储卡。
- 6. 当完成时,从计算机断开手机。

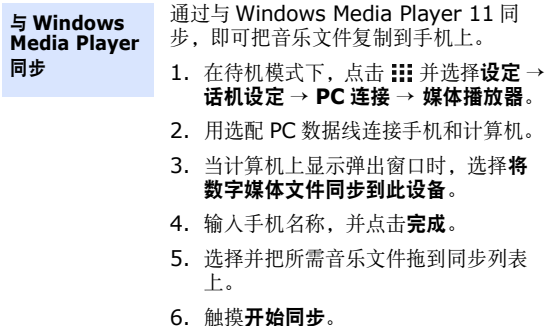

7. 当完成同步时,从计算机断开手机。

27

特殊功能

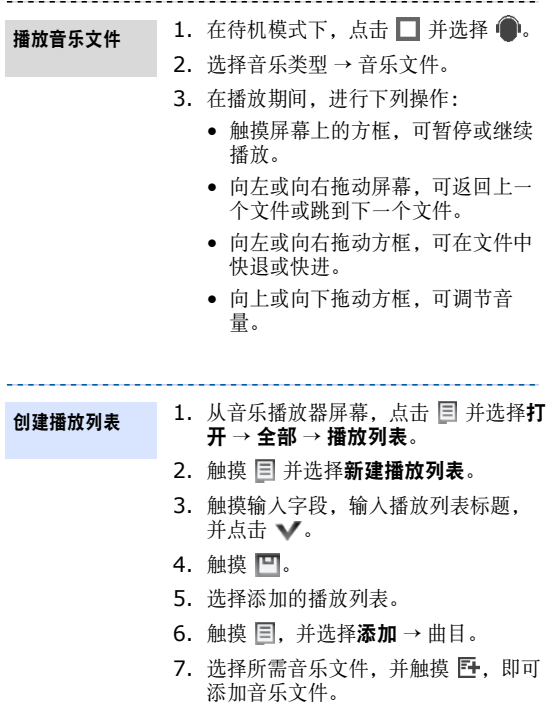

## <span id="page-31-0"></span>浏览 Web

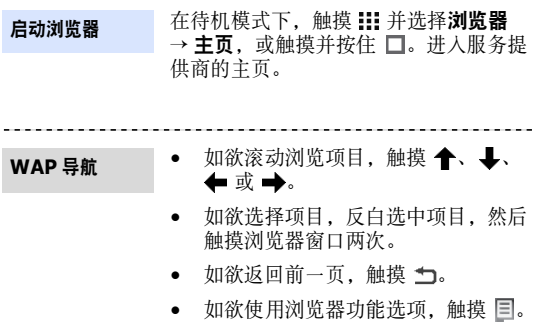

## <span id="page-31-1"></span>使用电话簿

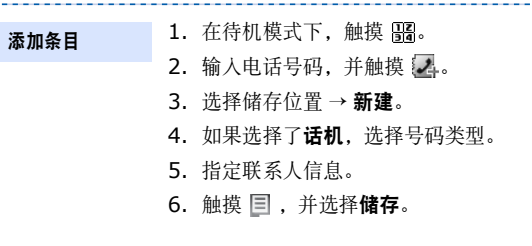

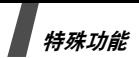

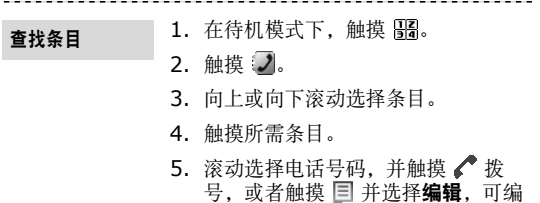

辑联系人信息。

------------------------------

<span id="page-32-0"></span>发送信息

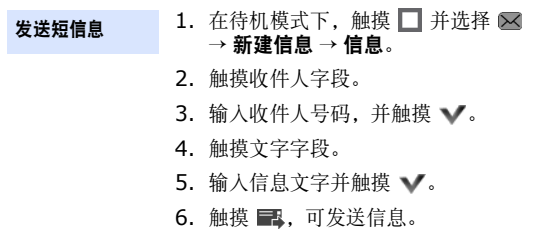

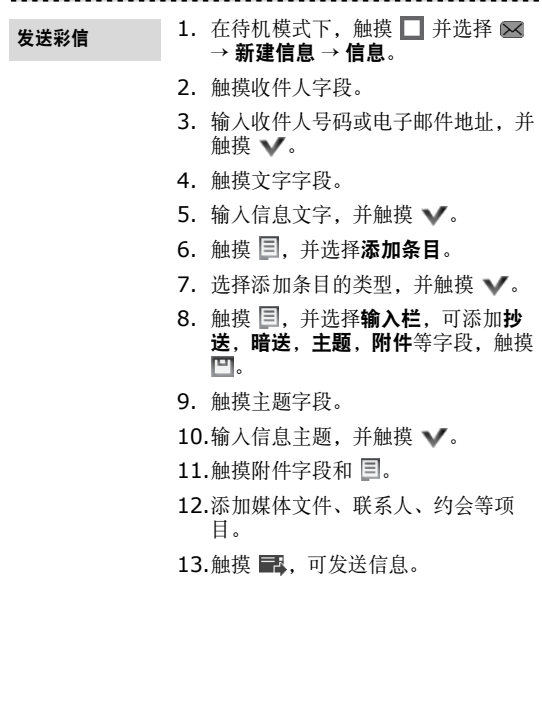

特殊功能

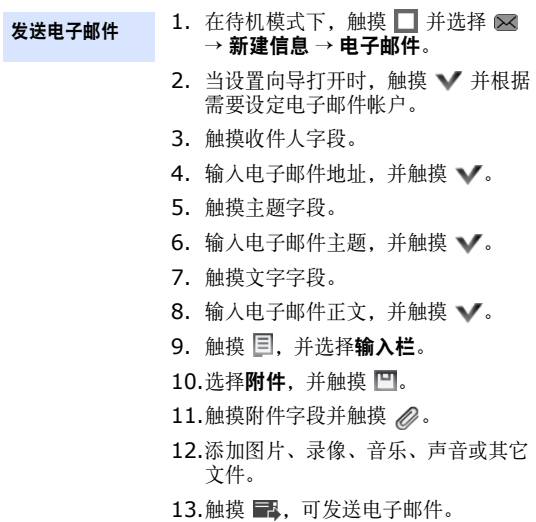

## <span id="page-34-0"></span>查看信息

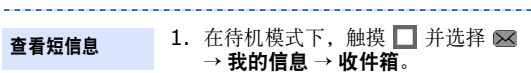

2. 选择短信息。

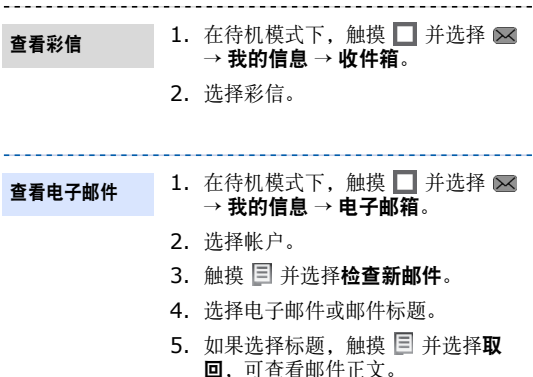

## <span id="page-35-0"></span>使用蓝牙无线技术

手机采用了蓝牙技术,通过该技术可将手机以无线方式连接 到其它蓝牙设备上,并且与这些设备交换数据、免提通话或 遥控手机。

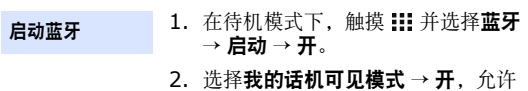

其它设备搜索手机。

特殊功能

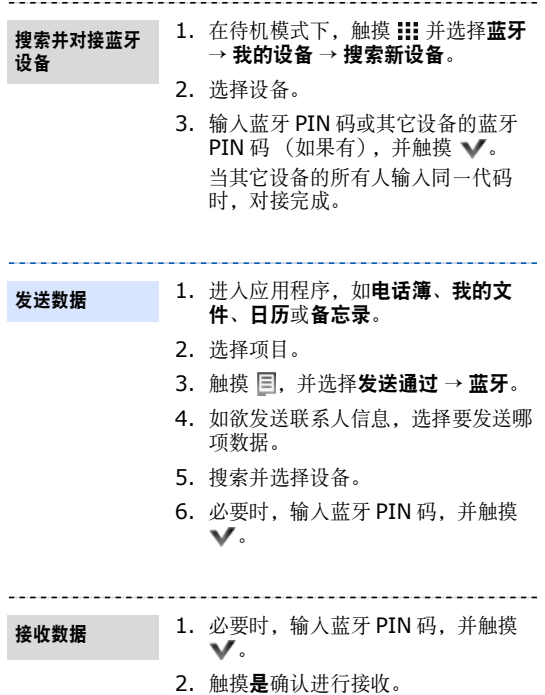

## <span id="page-37-0"></span>功能表功能

<span id="page-37-1"></span>列出所有功能选项

本节简要说明手机上的功能表功能。

## 记录

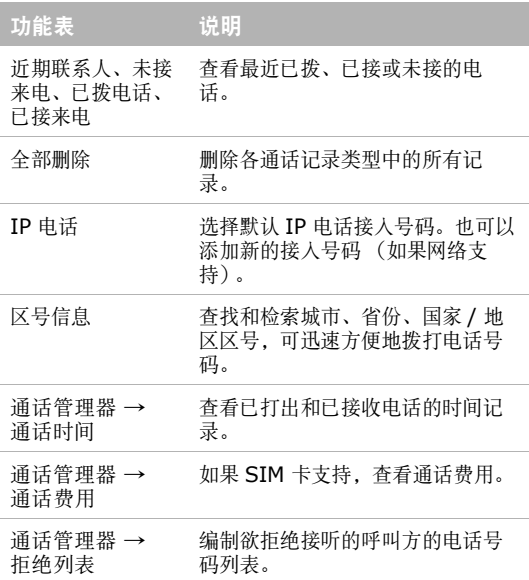

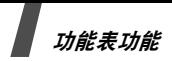

## 电话簿

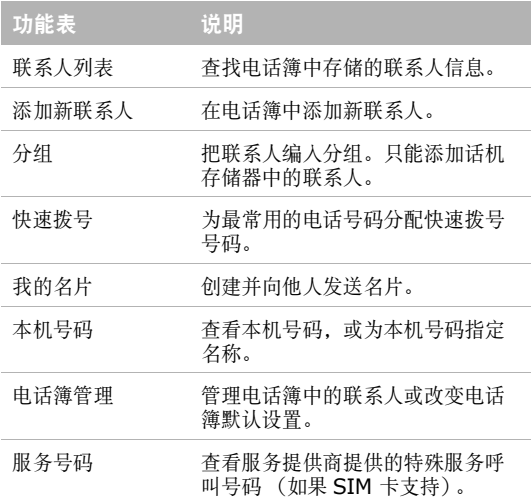

## 音乐播放器

查看并收听按类别存储的音乐文件。还可自行编制音乐播放 列表。

## 浏览器

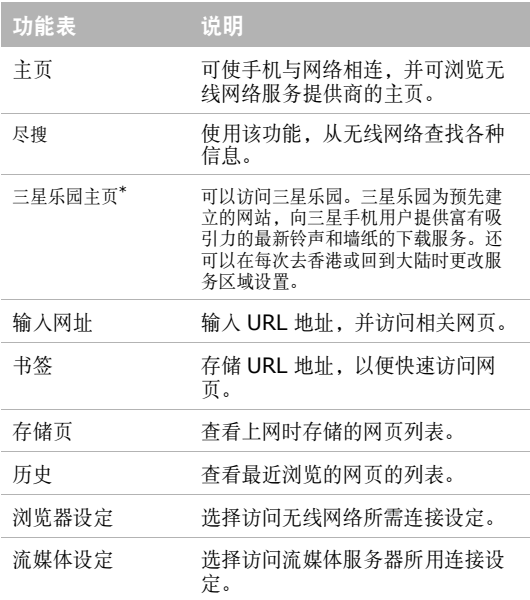

\*. 三星手机 JAVA 使用版以及三星乐园提供的图片、铃声和 JAVA 应用程序 均由第三方内容提供商提供,并由其独立承担对服务中所涉及内容的一切 责任,三星公司对此不承担任何责任和义务。

37

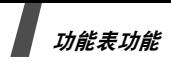

## 信息

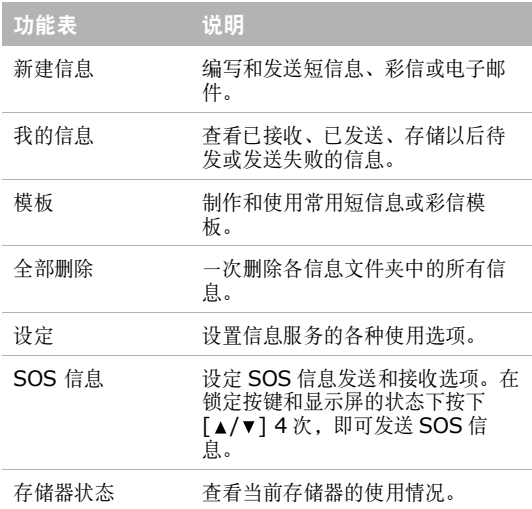

## 我的文件

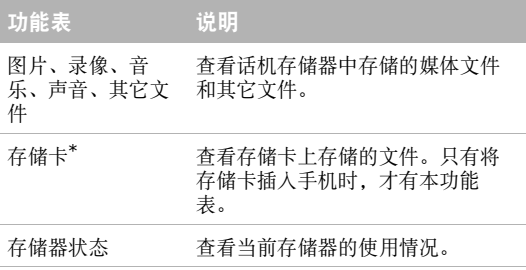

\*. 可使用 1G 以上大容量存储卡,但手机可能需要一定时间响应您的操作。

## 日历

记录日程。

## 照相机

使用手机内置照相机进行拍照和录像。

## 蓝牙

以无线方式将手机连接到其它蓝牙设备上。

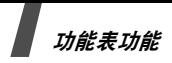

## 应用

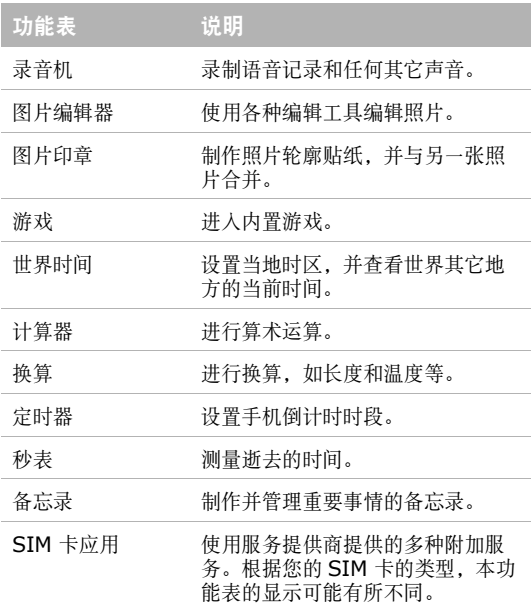

## 闹钟

设定叫醒闹钟,可在早晨叫醒您;或设置闹钟在具体时间提 示您有事件。

## 设定

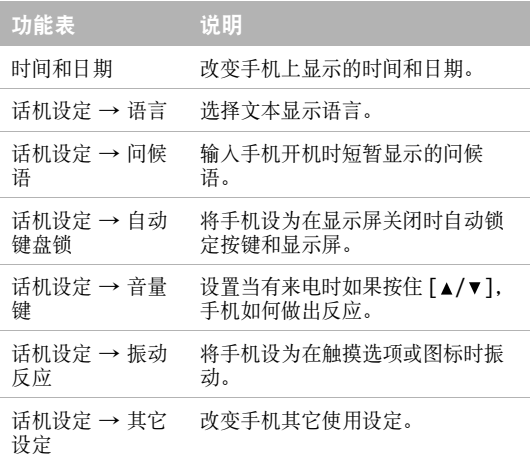

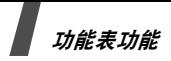

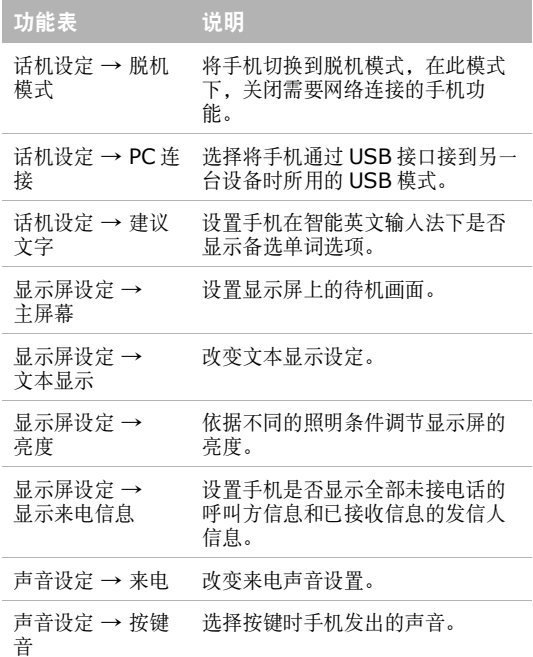

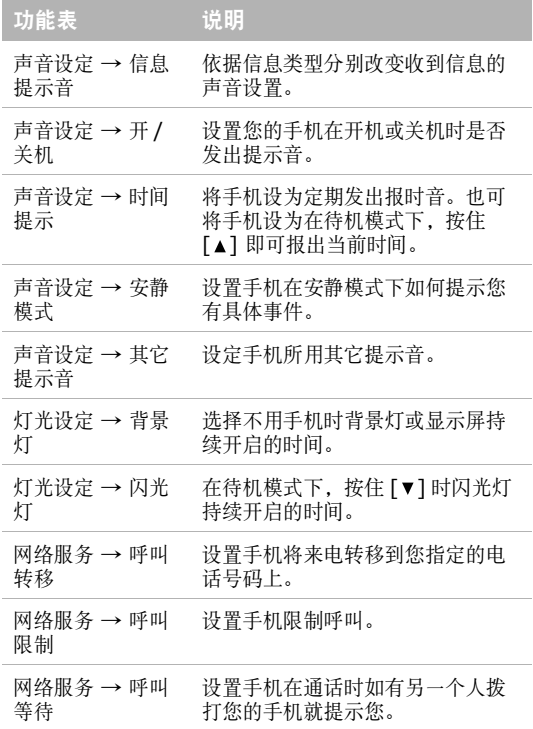

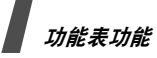

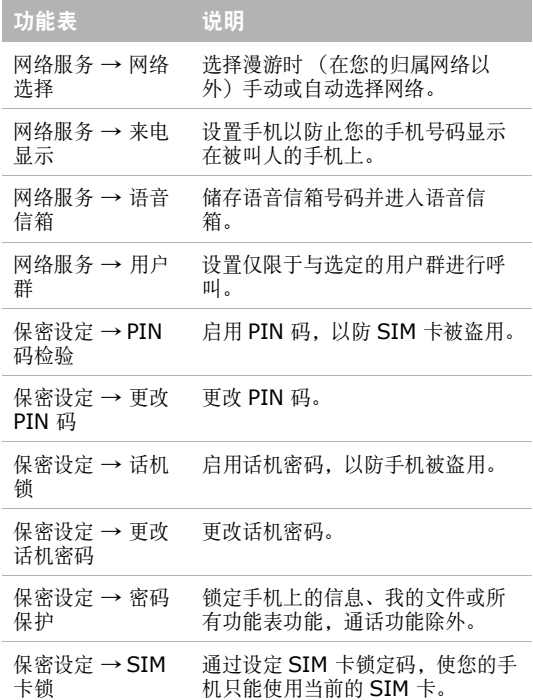

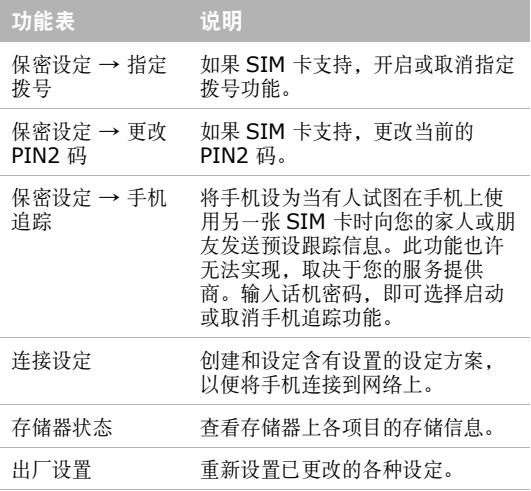

<span id="page-48-0"></span>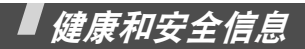

### 产品中有毒有害物质或元素名称及其含量

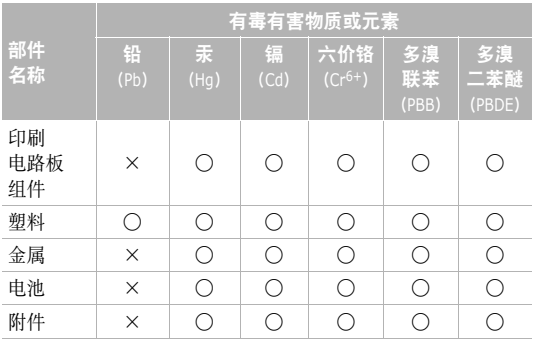

- : 表示该有毒有害物质在该部件所有均质材料中的含量均 在 SJ/T11363-2006 标准规定的限量要求以下。
- ×:表示该有毒有害物质至少在该部件的某一均质材料中的 含量超出 SJ/T11363-2006 标准规定的限量要求。

本表格提供的信息是基于供应商提供的数据及三星公司的检 测结果。在当前技术水平下,所有有毒有害物质或元素的使 用控制到了最底线。三星公司会继续努力通过改进技术来减 少这些物质和元素的使用。

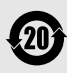

本产品的 "环保使用期限"为 20 年,其标识如 左图所示。电池等可更换部件的环保使用期限可 能与产品的环保使用期限不同。只有在本使用说 明书所述的正常情况下使用本产品时, "环保使用 期限"才有效。

#### 电池安全

有关电池信息

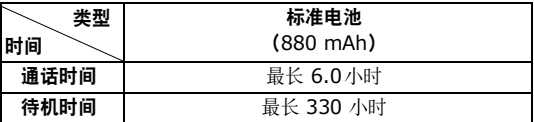

(充足电的电池)

在下列情况下待机时间减少:

- 使用手机上的附加功能时,如编写和存储信息、玩游戏、 上网等。
- 频繁离开服务区。
- 长期不在服务区。
- 在本地网络服务区以外使用手机。
- 反复使用通话模式。

电池可以充放电几百次,但最终会用坏。当通话模式和待机 模式的使用时间降到约一半时,应该购买新电池。

#### 电池使用注意事项

- 勿使用任何损坏的充电器或电池。
- 电池只能用于预定用途。
- 在网络基站附近使用手机可省电。蜂窝网络信号强度和 网络运营商设置的参数会对通话和待机时间造成极大影 响。
- 电池充电时间取决于电池剩余电量与所用电池和充电器 的类型。电池可充 / 放电数百次,但会逐渐损耗。当工 作时间比正常情况显著减少时,应购买新电池。
- 已充足电的电池,若放置不用,则会自行逐渐放电。

健康和安全信息

- 只能使用三星公司允许使用的电池,只能用三星允许使 用的充电器给电池充电。充电器不用时,要断开电源。 电池连续充电不能超过一周,过度充电会缩短电池寿命。
- 过高或过低的温度都将影响电池的充电性能。应放置在 干爽温暖的环境中。
- 不要将电池放到过热或过冷的地方,否则会降低电池的 寿命和容量。要尽量使电池保持室温。即使电量充足, 如果电池过热或过冷都会暂时中断手机工作。 0 ℃ (32 °F) 以下的温度对锂离子电池的影响尤其大。
- 不要将电池短路。例如:不要将备用电池放在口袋或手 提包里,金属物品 (硬币、别针或钢笔)可能偶然使电 池 "+"极和 "-"极 (电池上的小金属条)直接连接 而产生意外短路。电池两极短路会损坏电池或引起短路 的物品。
- 耗尽的电池要按照当地的法规处理。通常进行回收。不 要把电池扔到火里。

#### 交通安全

无线手机具有强大的语音通信功能,几乎可在任何时间 / 任 何地方进行通信联络。但是在拥有无线手机的这一优点的同 时还有一些重要的责任,每位用户必须履行这些责任。

开车时,驾驶是您首要的职责。驾驶时欲使用电话,应遵守 所在地域或国家的相关规定。

#### 使用环境

无论在任何地方都应遵守此特殊规定,并且在禁止使用或可 能带来干扰或危险时关闭手机。

当把手机或附件与其它设备相连时,应阅读使用说明书,详 细阅读安全说明。不能与不兼容的产品连接。

同其它移动无线电发射设备一样,建议用户:为了满意地使 用设备和确保人员安全,只应在正常的工作位置使用设备 (举到耳部,天线指向肩臂上方)。

#### 电子设备

大多数新式电子设备可以屏蔽射频信号。但是,一些电子设 备可能无法屏蔽无线手机产生的射频信号。与生产商联系得 到可供选择的方法。

#### 起搏器

起搏器制造商建议在无线手机和起搏器之间必须至少保持 15cm (6 英寸)的距离, 以避免可能对起搏器造成的干 扰。这些建议与无线技术研究部门的研究和建议相符。如果 您怀疑有干扰,应立即关闭手机。

#### 助听器

一些数字无线手机可能会干扰一些助听器。如果有这种干 扰,可以与助听器制造商联系商议代用品。

#### 其它医疗器械

如果使用其它人身医疗器械,请咨询器械制造商,确认这些 器械是否具有屏蔽外部射频的功能。

内科医生可以协助您获取这些信息。

当卫生保健场所贴出要求您关机的规定时,应关闭手机。

#### 车辆

射频信号可能影响机动车辆中安装不当或未完全屏蔽的电子 系统。与制造商或制造商代表协商相关事宜。

您还应咨询车辆附加设备制造商。

#### 特别要求关机的场所

在任何特别要求关机的场所里关闭手机。

## 健康和安全信息

#### 可能发生危险的环境

在潜在易爆的场所里关闭手机,并遵守那里所有的安全标志 和说明。在这些场所发出火花可能会引起爆炸或火灾,导致 身体受伤甚至致死。

建议用户在加油站 (维修站)关闭手机。提醒用户需在油 库 (燃油存放和配送区)、化工厂或正在进行爆破的场所遵 守无线电设备使用限制说明。

可能发生潜在易爆危险的场所常清楚地标出安全标记,但不 一定所有的场所都有安全标记。这些场所包括舰船甲板下 面、化学制品运输或存放设施、使用液化石油气 (如丙烷 或丁烷)的车辆、空气中含有化学制品或微粒 (如谷粒、 灰尘或金属粉末)的场所和一般建议您关闭车辆发动机的其 它场所等。

#### 紧急呼叫

本手机与任何手机一样使用无线电信号、无线和地面通信网 络、以及用户个人设定的功能,不能保证在任何情况下都能 建立连接。因此,切勿只依靠无线手机进行必不可少的通信 (例如,医疗急救等事项)。

在拨打或接收电话时,手机必须开机、处于具有足够的信号 强度的服务区。在有些无线电话网上或当某些网络服务和 (或)电话功能正在使用时,可能不能拨打急救电话。请与 当地服务提供商联系。

如欲拨打急救电话,按下列步骤进行:

1. 打开手机。

2. 键入当地的急救号码。不同的地方急救号码不同。

3. 按下  $[$   $\frown$   $]$ .

如果正在使用某些功能 (呼叫限制等),必须在拨打急救电 话前首先关闭这些功能。请查阅本说明书并咨询当地无线服 务提供商。

#### 其它重要安全信息

- 只有有资格的人员才可以维修手机或在车辆中安装手机。 私自安装或维修不但会有危险并且对本手机的担保不再 有效。
- 定期检查车辆中的所有无线手机设备的安装和运行是否 正常。
- 不可在放有手机、手机零件或附件的箱子中存放或携带 易燃液体、气体或爆炸物。
- 对于配备了气囊的车辆,切记气囊膨胀时力量很大。不 可将物体 (包括安装的或便携式无线设备)安放于气囊 上方区域或气囊胀开的区域。无线设备安装不当时, 如 果气囊膨胀,会导致严重损伤。
- 登上飞机前关闭手机。在飞机上使用无线手机不但违法 而且对飞机操作有危险。
- 如若不遵守这些说明,则停止或拒绝向违反的人员提供 电话服务,或者采取法律行动,或者两者同时进行。

#### 保养和维护

本手机产品设计先进、工艺精湛,应该小心呵护。下列建议 有助于您遵守保修条款,并大大延长手机寿命。使用话机、 充电器或附件时:

- 将手机及其所有配件和附件存放在儿童和宠物接触不到 的地方。
- 保持手机干燥。远离雨水、湿气和含有腐蚀电子电路矿 物质的液体。
- 不要用湿手去接触手机,否则会引起电击,导致手机损 坏。
- 不可在充满灰尘、肮脏的场所使用或存放手机,否则会 损坏手机的零件。
- 不可在炎热的地方存放手机。高温会缩短电子器件的寿 命、损坏电池、弄弯或熔化某些塑料配件。

## 健康和安全信息

- 不可在寒冷的地方存放手机。手机发热时 (达到正常的 工作温度),在手机内可能形成潮气,会损坏手机的电子 电路板。
- 不可摔打、敲击或剧烈摇晃手机。粗暴地使用可能会损 坏内部的电路板。
- 不可使用刺激性的化学药品、洗涤剂或浓度较大的清洁 剂洗手机。可用软布擦拭手机。
- 不可给手机刷漆。油漆会阻塞手机的活动零件并妨碍正 常使用。
- 不要将手机放在加热设备的周围。例如微波炉、烤箱或 散热器的里面或上面。手机过热会发生爆炸现象。
- 当手机或电池被弄湿时,手机内部的防水标签会变色, 此时即使手机仍在保修期内,制造商也将解除对该手机 的保修承诺。
- 不要将闪光灯过分接近人或动物的眼睛,这可能会对眼 睛造成伤害。
- 只可使用提供的或认可的代用天线。未经许可的天线、 改造的附件可能会损坏手机,并且违反无线电器件的管 理规定。
- 如果手机、电池、充电器或附件运行不正常,请携带手 机到最近的有维修资格的维修部。维修部的人员会协助 您,必要时会安排维修。
- 产品名称:GSM/GPRS 数字移动 型号名:SGH P528 电话机
- 无线电发射型号核准证 (CMII ID):2008CP0736
- 进网许可证号: 02-5827-080858
- 执行标准: Q/12KF4266
- 
- 天津三星通信技术有限公司
- 地址: 天津市西青区微电子工业区 微五路 9 号
- 邮编: 300385
- \* 本使用说明书中的一些内容可能与手机不完全相符,取决于安装的软件、服 务提供商或国家。
- \* 手机和配件可能与本使用说明书中的图示有所不同,取决于国家。